# Tutoriels vidéo sur le commerce en ligne de Kennametal

L'expérience de Kennametal et des fonctionnalités de commerce en ligne réunies sur une seule plateforme

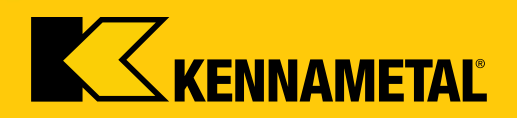

#### **Bienvenue**

*…*

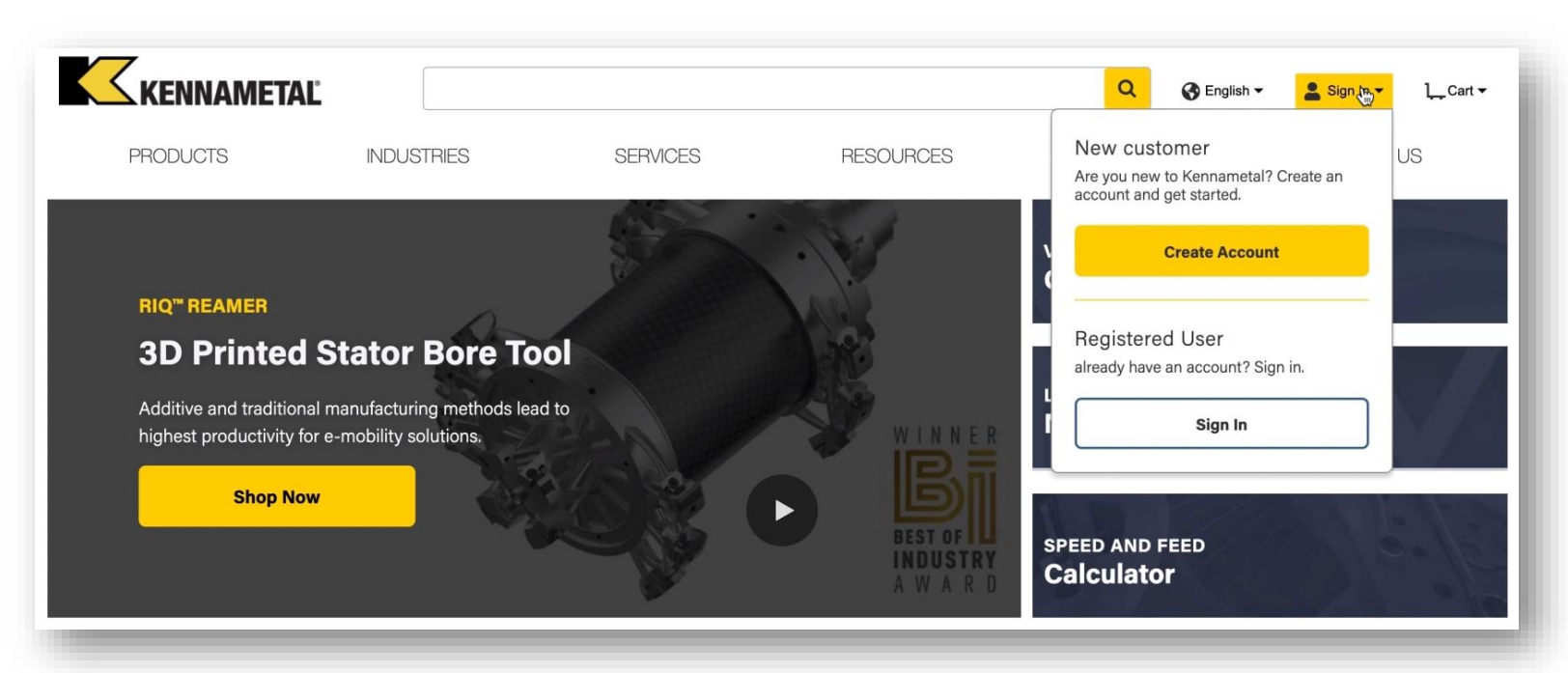

#### **Bienvenue dans l'expérience numérique améliorée de Kennametal**

Nous avons combiné toutes les fonctionnalités exceptionnelles de Konnect/Widia Center et de NOVO, pour vous offrir une **solution complète, basée sur notre expertise technique**, le tout sur un seul site.

Vous n'avez plus besoin de vous connecter d'un système à un autre et vous pouvez bénéficier d'une navigation facilitée et d'une plus grande transparence. À mesure que nous entamons cette transition numérique et que nous apportons des améliorations au site, **nous vous invitons à nous faire part de vos commentaires** pour améliorer votre expérience numérique.

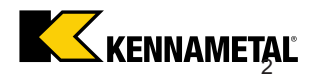

**Cliquez sur un titre ci-dessous pour visionner la vidéo de formation :**

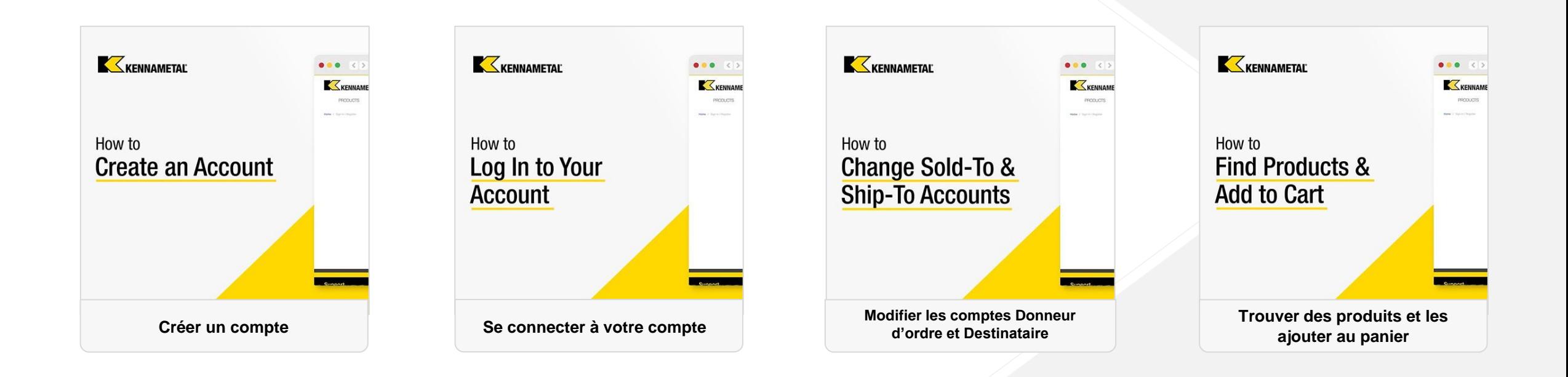

**Cliquez sur un titre ci-dessous pour visionner la vidéo de formation :**

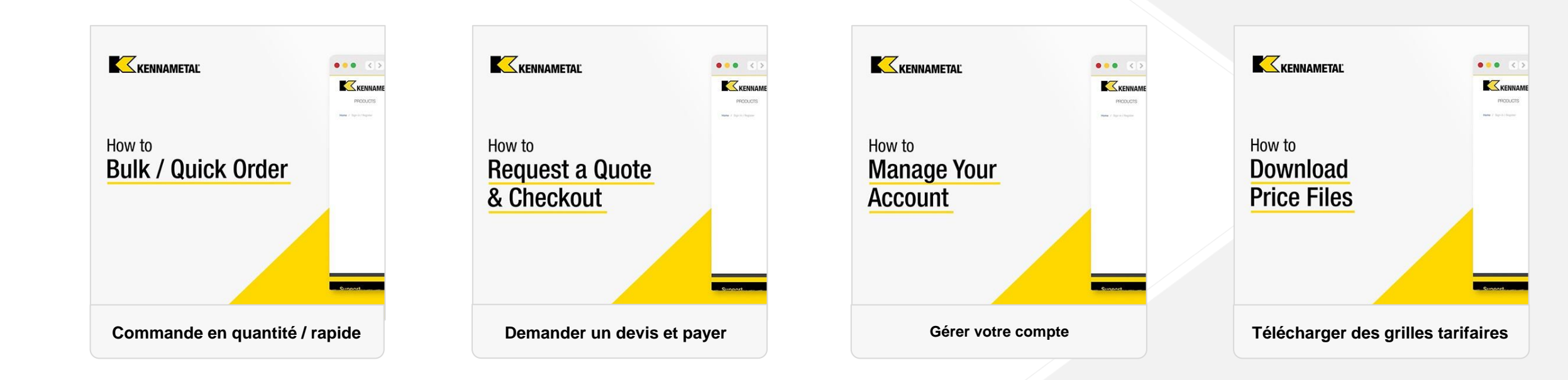

## **Cliquez sur un titre ci-dessous pour visionner la vidéo de formation :**

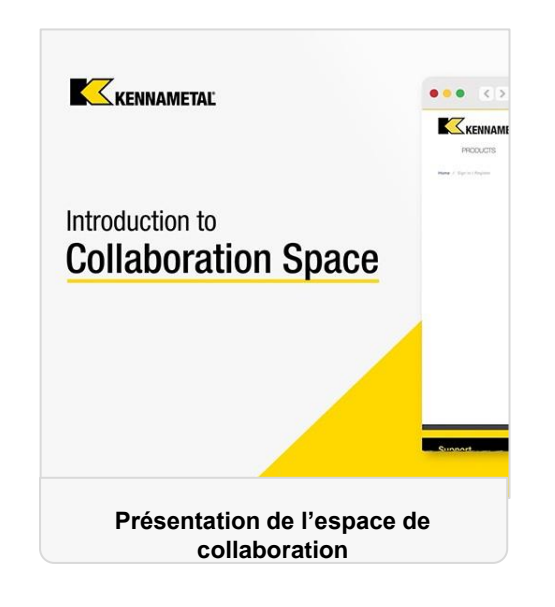

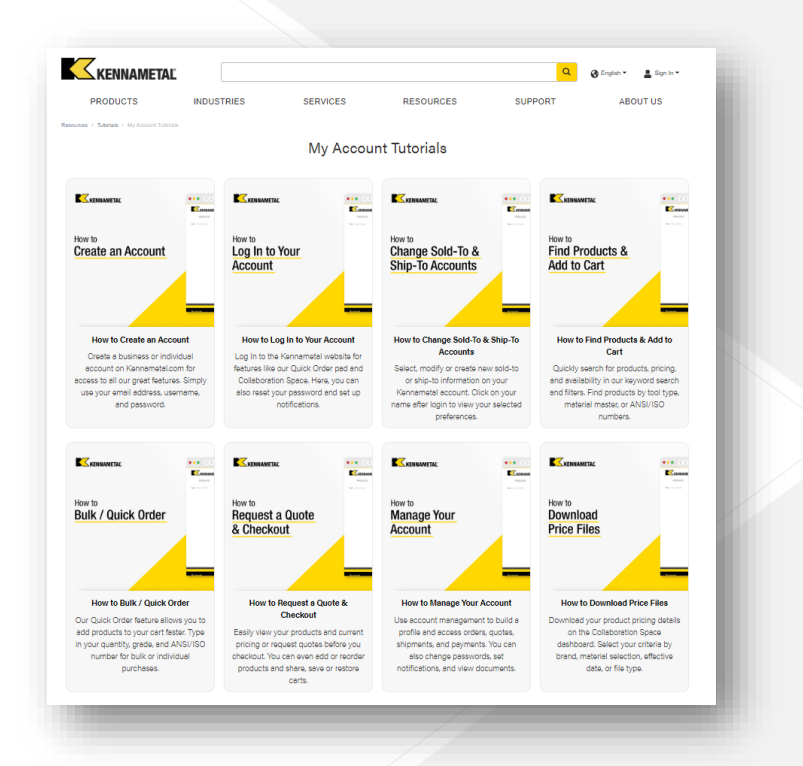

#### **Toute[s les vidéos sont également accessibles](https://www.kennametal.com/us/en/resources/tutorials/my-account-tutorials.html) sur notre site Web :**

[https://www.kennametal.com/fr/fr/resources/tutorials/my-account-tutorials.html](https://www.kennametal.com/us/en/resources/tutorials/my-account-tutorials.html)

*…*

## **Besoin d'aide ?**

Si vous rencontrez un problème qui vous empêche de réaliser une tâche, comme passer une commande, veuillez contacter votre service client local.

[Assistance \(kennametal.com\)](https://www.kennametal.com/us/en/support.html)

- Comment puis-je m'inscrire ?
	- Pour vous inscrire, rendez-vous sur les sites kennametal.com ou widia.com et cliquez sur « Se connecter », puis sur « Créer un compte ». Remplissez tous les champs obligatoires et enregistrez. Votre compte devrait être finalisé dans un délai de 2 jours ouvrables, mais vous pouvez d'ores et déjà parcourir et utiliser l'espace de collaboration sans paiement ni tarification.
- Dois-je me réinscrire au nouveau portail ou puis-je me connecter avec mes identifiants actuels ?
	- **E** Aucune inscription supplémentaire n'est requise. Votre ID utilisateur a été migré et vous devriez avoir reçu un e-mail avec votre ID utilisateur et un lien vous obligeant à définir un nouveau mot de passe pour le nouvel environnement. Dans l'ancien environnement, vos identifiants restent les mêmes.
- Tous les nouveaux clients qui s'inscrivent recevront-ils une notification concernant leur accès au portail d'achat ?
- Oui. Nous envoyons aux utilisateurs une série d'e-mails : des informations 30 jours avant la migration, un rappel 10 jours avant la migration, et un e-mail le jour de la migration contenant l'ID utilisateur et un lien pour définir le mot de passe.
- Notre société peut-elle avoir plusieurs comptes sur la boutique en ligne Kennametal ?
- Oui, vous pouvez avoir un nombre illimité de comptes, mais chaque compte doit utiliser une adresse e-mail distincte.

#### *Accès au compte*

- Plusieurs personnes d'un même compte client pourront-elles accéder à celui-ci comme auparavant ? Y a-t-il un nombre maximal d'utilisateurs ?
- Plusieurs personnes peuvent utiliser un même compte utilisateur en même temps. Cependant, les actions relatives au panier affectent les autres utilisateurs connectés sur le même compte. Comme meilleure pratique, il est toutefois conseillé que chacun dispose de son propre compte.
- La restauration des mots de passe sera-t-elle automatique ou devrons-nous faire appel au support technique comme maintenant dans Konnect / WIDIA Center ?
- Vous pouvez réinitialiser/déverrouiller votre mot de passe vous-même. Aucune autre assistance n'est requise.
- Si un client saisit plusieurs fois un mot de passe erroné, le système sera-t-il automatiquement verrouillé ?
- **· Non. Nous n'avons actuellement aucune fonctionnalité de ce type, mais nous pourrions un jour la mettre en œuvre.**
- Quand le site Konnect/Widia Center sera-t-il hors service ?
- La date de fin de service n'a pas encore été fixée, mais ce sera au plus tard à la fin de l'exercice fiscal (juillet 2023).
- Puis-je modifier l'adresse e-mail associée au compte après l'inscription ?
- Non, ce n'est pas possible. Nous devrons d'abord annuler le compte, puis en créer un nouveau avec l'autre adresse e-mail.

- Dans le nouveau système, pourrai-je accéder à mes anciens documents, ou seulement aux nouveaux ?
	- Les documents que vous voyez ne proviennent pas seulement de la plateforme, mais plutôt du système gestion client de SAP. Vous pourrez donc voir tout l'historique de vos documents.
- Pourrai-je créer de nouvelles adresses de livraison comme c'est actuellement le cas dans Konnect ?
- Oui, cette fonctionnalité se trouve aussi dans le nouvel environnement.
- Mes modèles actuellement enregistrés dans Konnect seront-ils également disponibles sur le nouveau portail ?
	- **·** Les modèles ne sont pas sauvegardés, mais téléchargés, remplis, puis importés. Les modèles CSV sont toujours disponibles pour importer plusieurs articles à la fois.
- Si j'ai plusieurs comptes Donneur d'ordre et Destinataire, comment puis-je définir les comptes Donneur d'ordre et Destinataire par défaut ?
- Oui, c'est possible pour les deux types de compte, Donneur d'ordre et Destinataire. Dans le menu de sélection Donneur d'ordre ou Destinataire, il existe une option de réglage par défaut.
- Comment puis-je obtenir la liste de mes achats durant une certaine période ?
- Pour cela, utilisez la fonctionnalité Historique des commandes et filtrez par date de création.

*DCX (expérience client numérique) Configuration + Devis*

- La fonctionnalité de commande rapide impose-t-elle un nombre maximal de lignes d'entrée ?
- Vous pouvez ajouter un maximum de 30 articles dans le panier. Cela concerne également l'importation de fichiers CSV. À l'avenir, nous aimerions augmenter le nombre total d articles dans le panier et dans le modèle CSV importé.
- Si des produits sont ajoutés au panier à l'aide de la fonctionnalité de commande rapide, comment puis-je vérifier la disponibilité de ces articles ? Comment puis-je connaître la date de livraison prévue ?
- **· Une fois les produits ajoutés au panier, vous pouvez voir les dates de livraison estimées.**
- Comment puis-je répertorier tous les articles en commande en cours selon la quantité restante ?
- Utilisez la fonctionnalité Historique des commandes et filtrez les résultats par statut.
- Comment puis-je vérifier la date de livraison estimée d'un article en cours de commande ?
- Utilisez la fonctionnalité Historique des commandes et filtrez les résultats par statut. Les dates de livraison sont incluses dans la vue détaillée.
- Comment puis-je répertorier tous mes devis en cours ?
	- Utilisez la fonctionnalité Historique des devis et filtrez les résultats par statut.

#### *DCX (Vente en ligne) Configuration + Devis*

- Comment peut-on désactiver un compte ?
- Contactez un super-utilisateur ou un représentant du service client ayant accès au back-office de SAP. Ils pourront désactiver votre compte.
- Comment puis-je convertir un devis ouvert en commande ?
- Accédez à l'historique des devis, appliquez des filtres pour trouver le devis et si nécessaire, ajoutez des produits au panier à partir du devis. À l'avenir, une fenêtre contextuelle d'informations apparaîtra si vous saisissez un article ayant un devis en cours valide.
- Si cette FAQ ne répond pas à mes questions, à qui puis-je m'adresser ?
- **La première personne à contacter est votre interlocuteur du service client ou le commercial responsable de votre compte.** S'ils ne sont pas en mesure de résoudre votre problème, ils suivront le processus de remontée afin d'obtenir une solution en temps opportun.
- Quel avantage présente la nouvelle plateforme (par rapport à Konnect / WIDIA Center) ?
- Outil de recherche par application, pièce à usiner, etc. Toutes les possibilités de filtrage et informations techniques de la page d'accueil avec des fonctionnalités supplémentaires de commerce en ligne ainsi que la fonctionnalité NOVO. Les fonctionnalités de commerce en ligne et NOVO sont désormais sur la même page.

#### *DCX (expérience client numérique) Configuration + Devis*

## **FAQ**

#### **Panier de devis**

- Pourquoi le système définit-il la quantité sur une certaine taille de lot ?
- · Le système définit par défaut la taille du lot sur la quantité de commande minimale. Si vous modifiez la quantité, le système recalculera le prix. Vous pouvez également ajouter à votre devis des niveaux de prix en fonction de la quantité pour voir l'avantage tarifaire pour une taille de lot plus élevée.
- Où puis-je voir le délai de livraison estimé ?
- **E** Sur le document imprimé ou dans le panier
- Puis-je reconfigurer un produit personnalisé ?
- Oui, vous pouvez reconfigurer un produit jusqu'à l'envoi de la demande de devis.

#### **Avant utilisation**

- Comment démarrer la Configuration + le Prix + le Devis (CPQ) ?
- Vous pouvez soit utilisez le menu :: en 6 points sur la page de liste des produits,  $\Box$  soit utiliser le symbole de la clé à molette sur la page des produits.
- Pourquoi certaines pages/ fenêtres ne présentent-elles qu'un menu à 3 points ? •
- **· L'article sélectionné ne peut pas être personnalisé par CPQ**
- Pourquoi ne vois-je que le menu à 3 points au lieu du menu à 6 points pour les produits filtrés avec « Afficher les produits configurables » ?
	- Soit vous n'êtes pas connecté & Sign In ▼
- **Soit votre compte ne permet pas de réaliser Configuration + Prix + Devis. Dans ce cas, veuillez** contacter le service client.

## **Configuration du produit**

- Pourquoi ma configuration affiche un ou plusieurs symboles rouges près des caractéristiques ?
- La configuration de l'article a échoué lors des vérifications de validité. Corrigez les caractéristiques mises en surbrillance pour les rendre valides.
- Pourquoi ma configuration apparaît-elle comme incomplète ?
- Saisissez la valeur requise ou sélectionnez un choix valide dans le menu déroulant jusqu'à obtenir la coche verte sur votre écran de configuration.
- Comment quitter l'écran du configurateur ?
- Dans la barre de menu, utilisez le bouton « Accepter la configuration »
- Comment annuler le configurateur ?
	- **Appuyez sur le bouton Retour de votre navigateur**
- Puis-je vérifier l'écran du configurateur même si ma configuration est incomplète ou incohérente ?
- Oui, si vous cliquez sur « Accepter la configuration » et demandez le devis, un flux d'activité sera envoyé au service d'ingénierie de Kennametal pour compléter votre demande de devis.
- Veuillez fournir des informations détaillées sur le produit dans la fenêtre contextuelle. Joignez les documents requis le cas échéant. Cela est nécessaire pour vous fournir un devis avec la spécification de produit souhaitée dans les plus brefs délais.

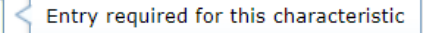

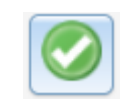

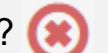

#### **Devis demandé**

- Comment demander un devis SAP formel ?
- **Un devis SAP officiel est envoyé par e-mail rapidement et automatiquement**
- **E** Comment demander un plan pour le ou les éléments configurés ?
- **·** L'utilisateur reçoit automatiquement le plan dans les 20 minutes qui suivent la demande de devis.
- Puis-je faire un devis et modifier la configuration via le site Web après avoir demandé le devis et reçu un devis SAP formel ?
- Non, il n'est pas possible de modifier un devis ou des caractéristiques de produit via le site Web. Cependant, notre équipe CSD/Ingénierie peut gérer ces modifications. Sinon, vous pouvez créer une nouvelle demande de devis via le site Web.